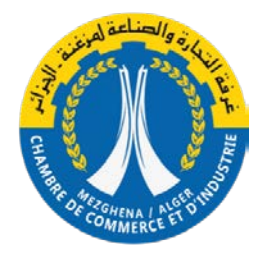

 **République Algérienne Démocratique et Populaire Ministère du Commerce Chambre de Commerce et D'industrie Mezghena Alger**

# **LES ETAPES DE PRISE DE RDV EN LIGNE AU CNRC**

Cette rubrique vous permet de prendre rendez-vous en ligne pour procéder à l'inscription au registre du commerce, l'enregistrement de dénomination, l'insertion d'avis au BOAL, le dépôt d'acte de nantissement et la recherche d'antériorité. La prise de rendez-vous en ligne vous donne un avantage de priorité de prise en charge au niveau des antennes locales du CNRC.

**1- Entrer dans le site web :** <https://sidjilcom.cnrc.dz/web/cnrc>

**2- Ouvrir une session.**

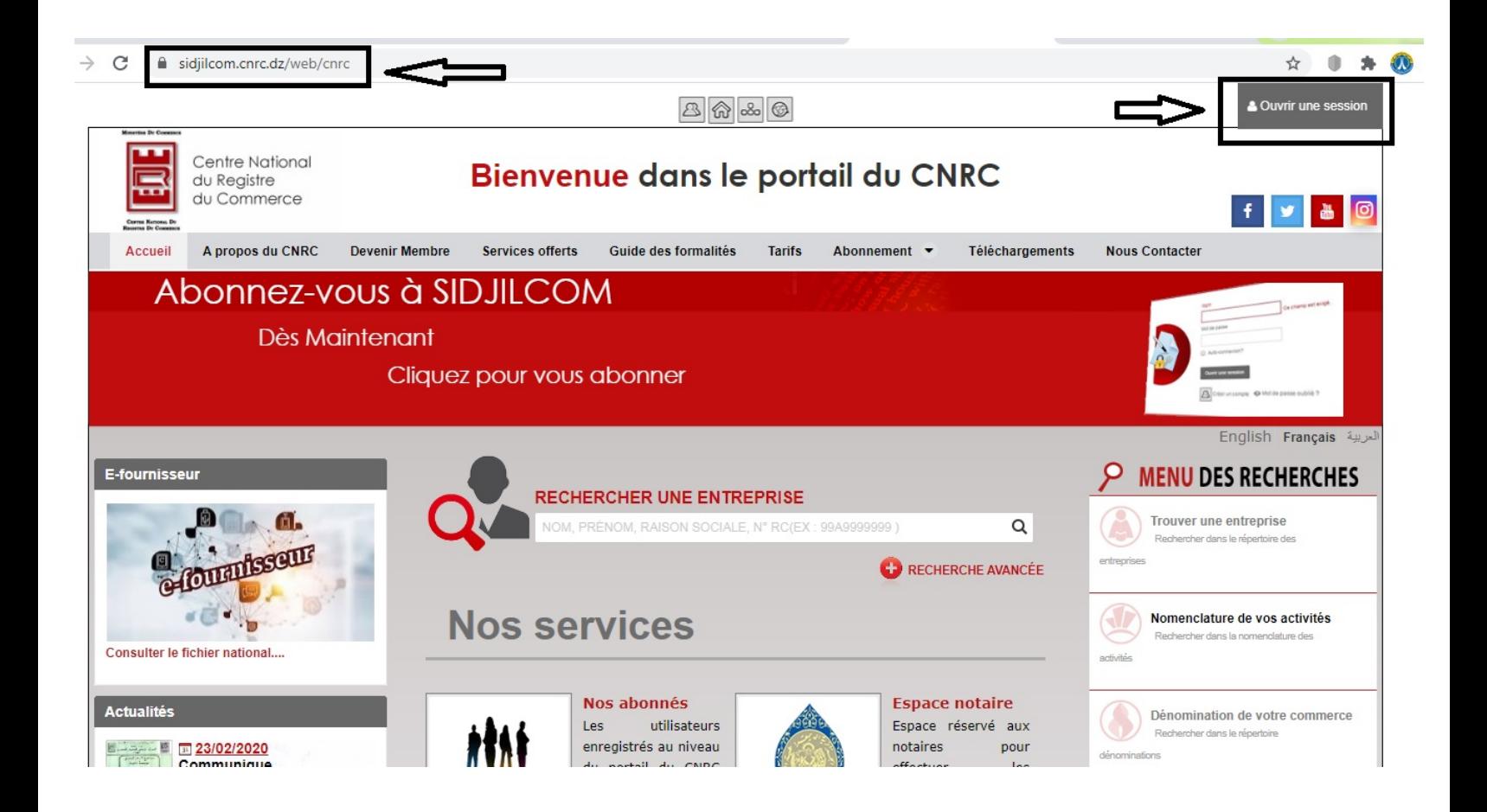

#### **3- Crée un compte.**

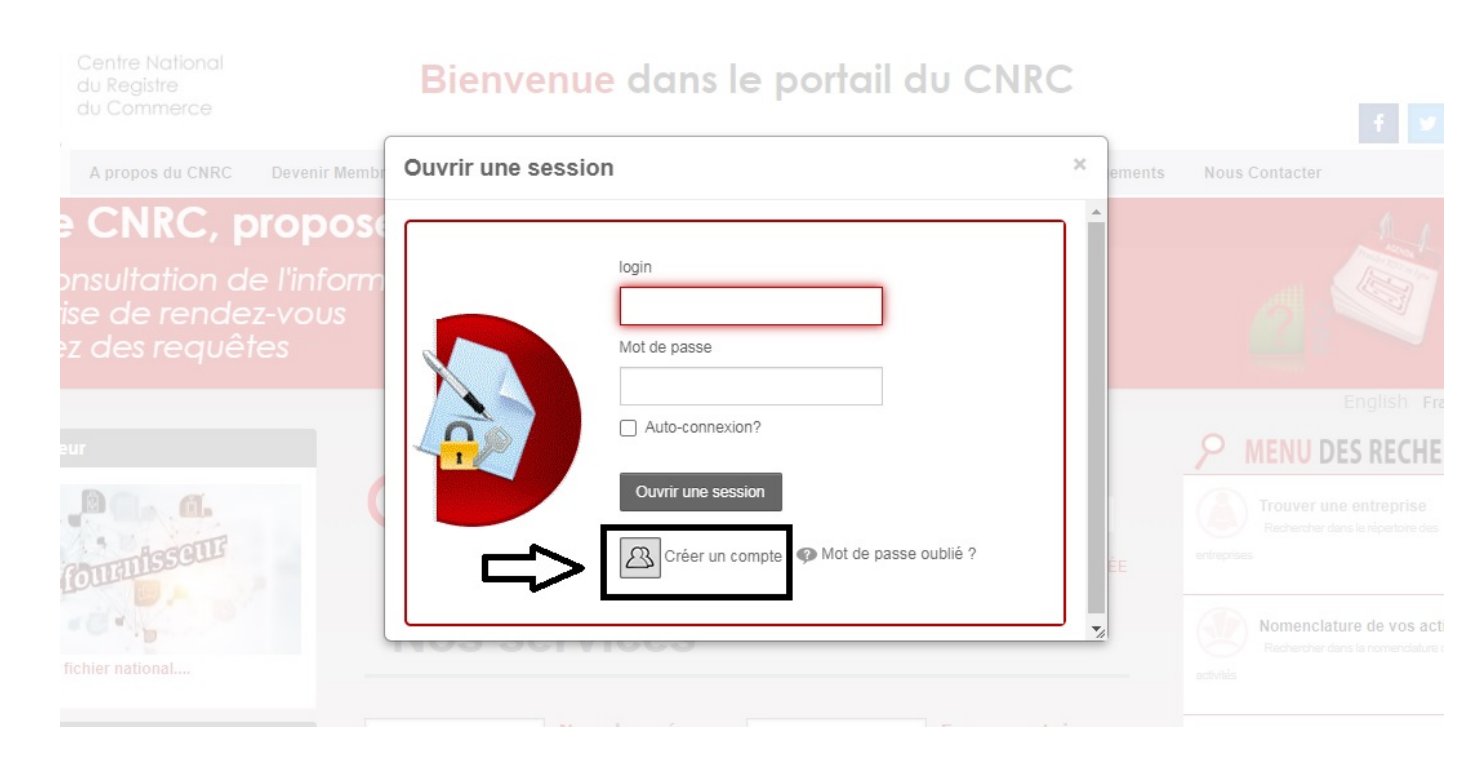

#### **4- Prendre Rendez-vous.**

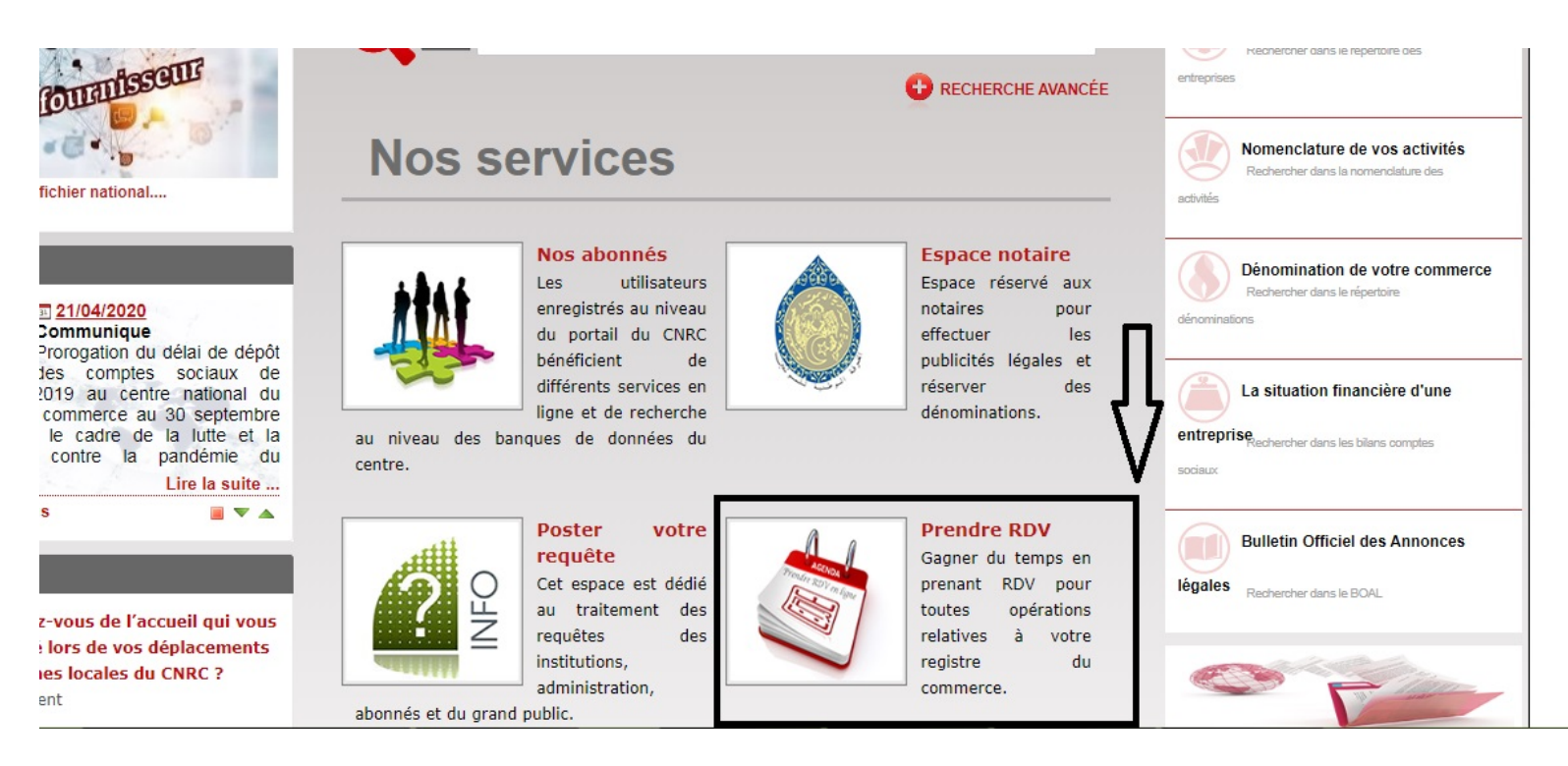

### **5- Choix de la nature du RDV**

- **a. 1 antenne cnrc**
- **b. 2 boal, nantissement…..**
- **c. 3 type.**
- **d. 4 choix banque.**
- **e. 5 cliquer sur suivant.**

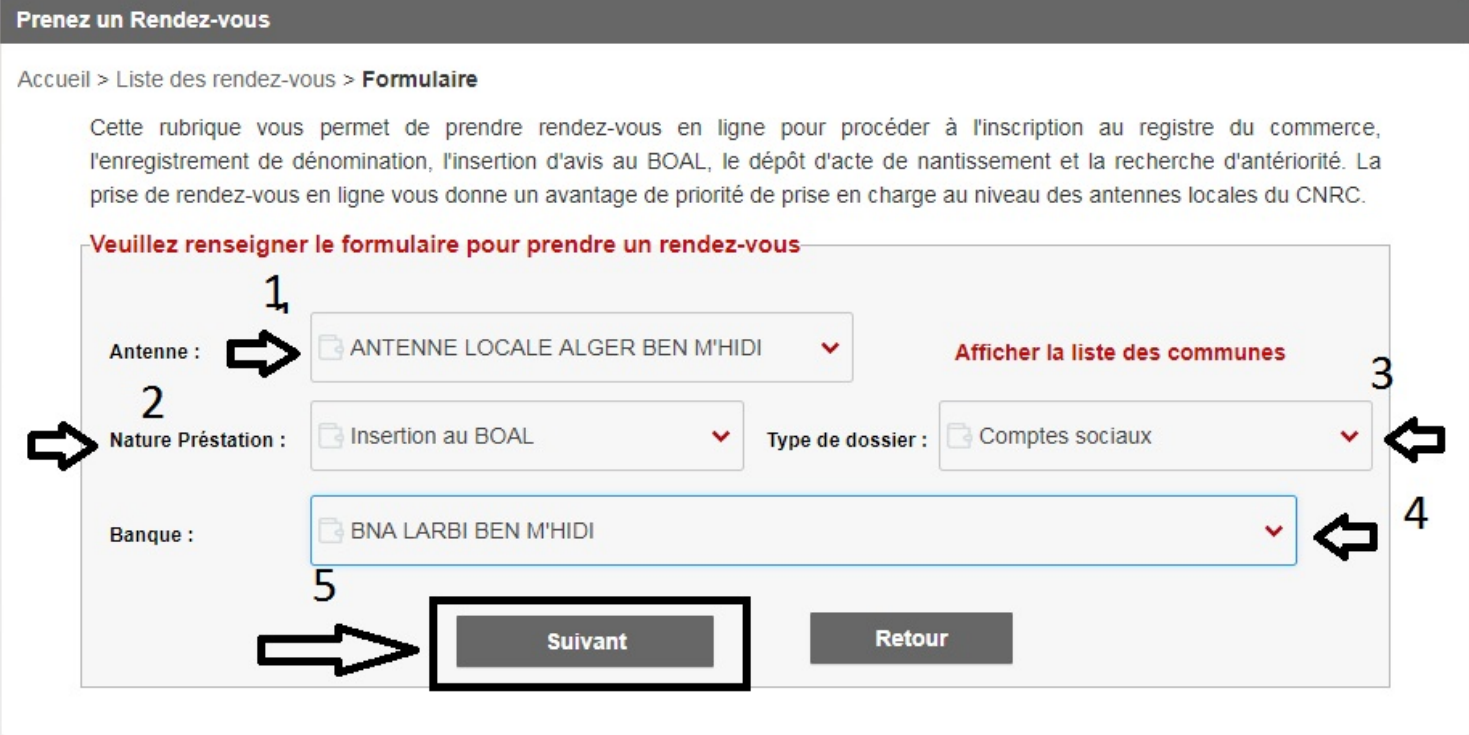

## **6- Choix jour et heure du RDV.**

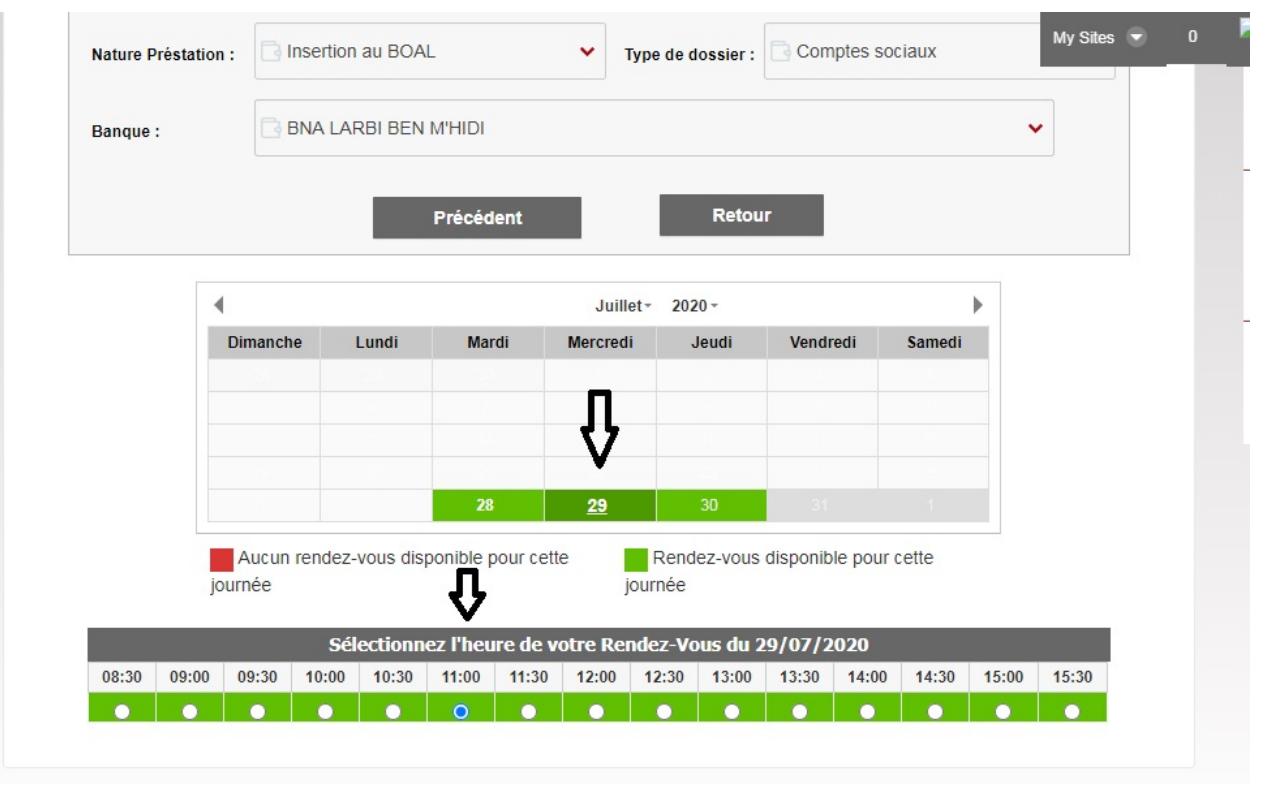

#### **7- Valider le RDV.**

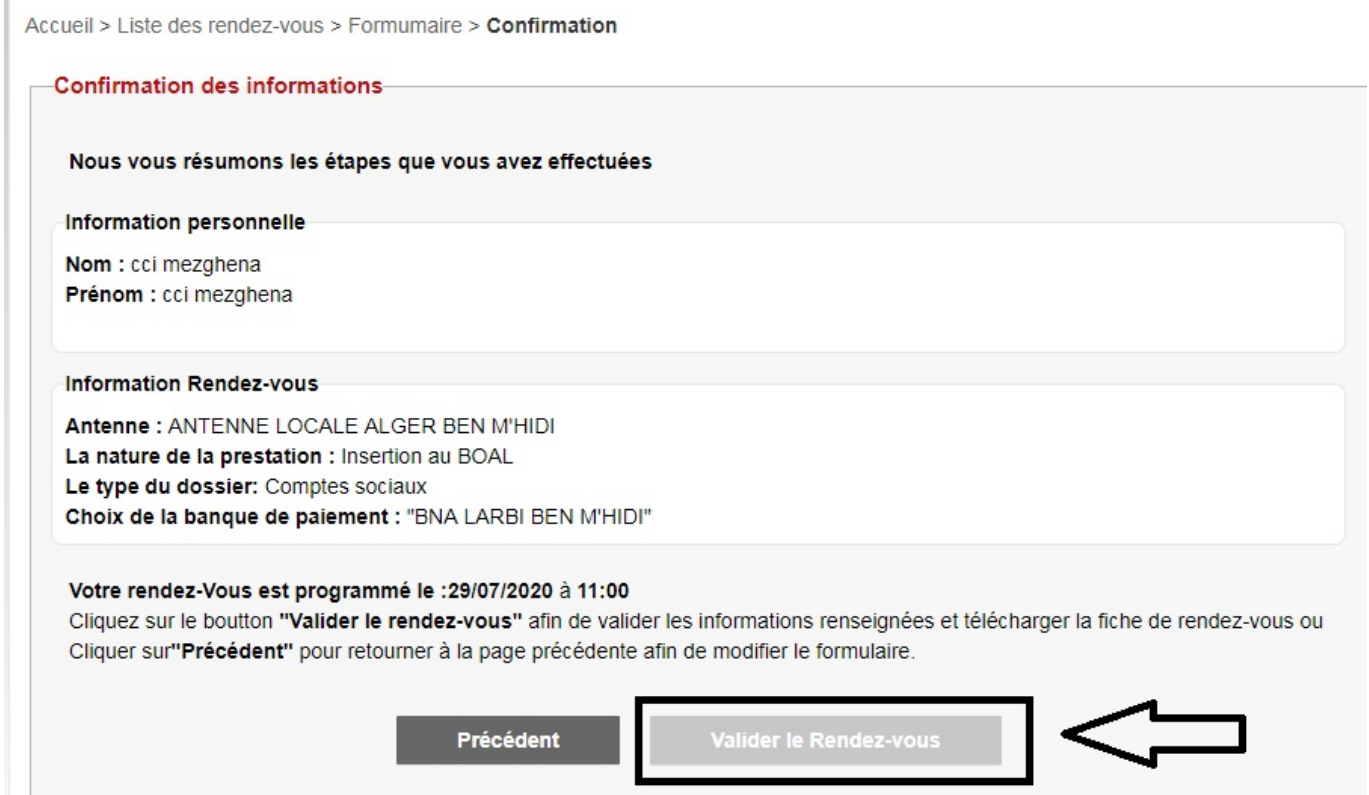

## **8- Possibilité d'imprimer le RDV ou de l'annuler.**

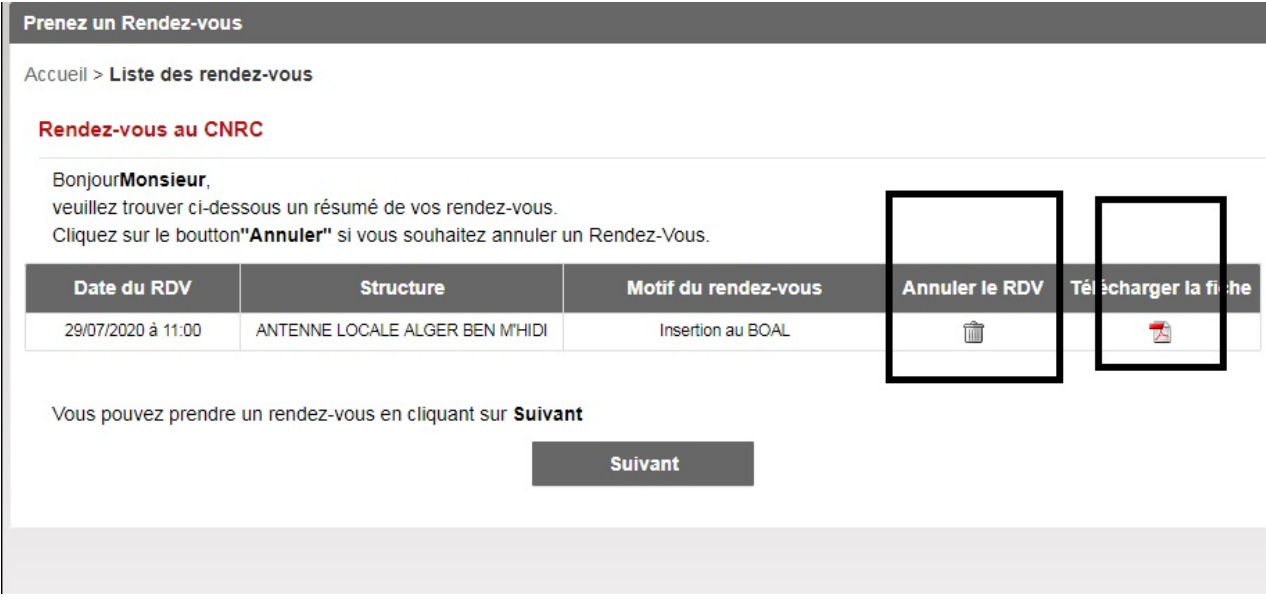

## **IMPORTANT : -**

## **En cas de retard, vous perdez le privilège de**

**passage et devrez attendre la libération d'un guichet.**